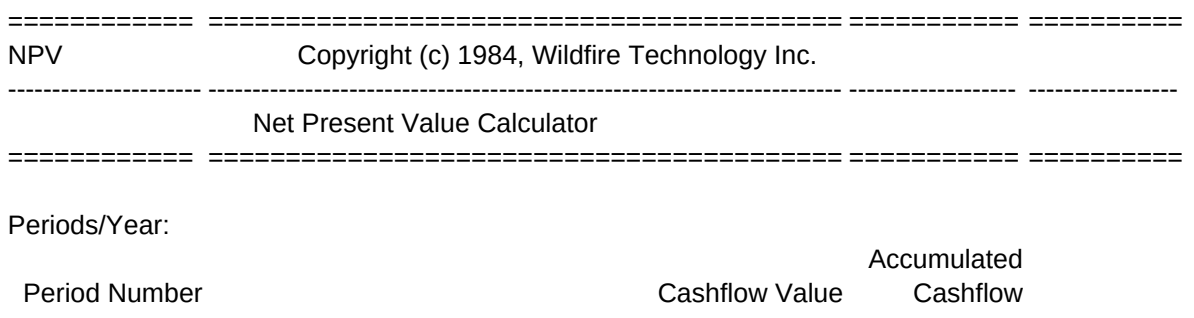

% Discount Rate (p.a.)

==========

------------------

==========

Net Present Value

\M: {home}/XMmenu~

MENU: Input Input periods per year, cash flow values, and discount rates. /XG\i~

INPUT: **Cashflow** Enter cashflow values per period {home}{goto}b10~ /RUa6~/Cl1~a6~/RUa6~ /RUd6.e11~/Co9.p14~d6~/RUd6.e11~ /XGdowncol~

BLANK: No Do not erase data. Return to main menu. /XMmenu~

CALC: /XCtestdata~ /XIncash=@count(b10.b310)#AND#ndisc=@count(d15.d315)~/XGg39~ /XCsetcount~/XCerase~ /XCclearmsg~{home}{pgdn}{goto}a9~ {goto}a10~/RNCpdnums~{bs}.{right}{end}{down}{left}~ {right}/RNCcashflow~{bs}.{end}{down}~ {right}/RNCaccum~{bs}.{left}{end}{down}{right}~ /RUaccum~+{up}+{left}~/Cc10~accum~/RPaccum~  ${qoto}$ d15~ /XI@count(d15.d16)>1~/RNCdisrates~{bs}.{end}{down}~{right}/RNCnpvs~{bs}.{left}{end}{down}{right}~{right}/RNCdisfacts~{bs}.{left}{left}{end}{down}{right}{right}~ /XI@count(d15.d16)=1~/RNCdisrates~{bs}~{right}/RNCnpvs~{bs}~{right}/RNCdisfacts~{bs}~ /RUdisfacts~(1+0.01\*{left}{left})^(1/\$b\$7)~/Cf15~disfacts~/RPdisfacts~{left} /RUnpvs~@NPV({right}-1,\$cashflow)\*{right}~/Ce15~npvs~/RPnpvs~ {home}{calc}/XMmenu~

RESULTS: **Cashflow** Display cashflow figures and column headings. {home}{pgdn}{goto}a7~{down}{down}{down} /XI@count(b10.b27)>17~/XGscrollcol~ /XMresults~

GRAPH: **Cashflow** 

```
Sheet1
```
Display Graph of cashflow and cumulative cashflow. /GXpdnums~Acashflow~Baccum~ OLA{esc}Cash Flow~LB{esc}Cum Cash Flow~ TF{esc}CASH FLOW VALUES~TX{esc}Period Number~TY{esc}\$~QQ {goto}setskip~{down}@MAX(1,@INT(@COUNT(cashflow)/5)){calc}~{edit}{home}'~ /XCsetskip~ /GVQ /XMgraph~ GRAPHOPT: Color Display graph in color. /GOCQVQ /XMgraph~ PRINT: {home}/RUcopyright\_p1~/REcopyright\_p1~ /XLAlign Paper, Press Enter.~temp~ {goto}b10~{end}{down}{right}{right} /RNCdummy~{bs}.{down}~ /XI@count(dummy)>1~{end}{down} {right}

/PPR{bs}.{left}{left}{left}{left}{end}{up}{down}~

OBRa1.a9~Q

GPQ

{home}/Ccopyright~copyright\_p1~/RPcopyright\_p1~ /XMmenu~

BEEP: //{esc} /XR

Blank Blank out all input areas. /XMblank~

Periods/Yr Enter number of periods per year. /XNNo. of Periods per Year: ~temp~ /XI(temp<=0)#or#temp<>@int(temp)~/XCbeep~/XLPeriods must be >0 & Integer~temp~/XGf12~ /RUb7~/Ctemp~b7~ /XMinput~

Yes Erase all input data and results. {goto}b7~/re~ {goto}b10~/RE{end}{down}{right}~ {goto}d15~/RE{end}{down}{right}{right}~ /XMmenu~

NPV Display discount rates and net present values with column headings. {home}{pgdn}{goto}a13~{right}{right}{right}{down}{down} /XI@count(d15.d33)>18~/XGscrollcol~ /XMresults~

NPV

Display graph of Net Present Values. /GXdisrates~Anpvs~RBQ OLA{esc}Net Present Value~ TF{esc}NET PRESENT VALUE~TX{esc}Discount Rate~TY{esc}NPV \$~QQ {goto}setskip~{down}@MAX(1,@INT(@COUNT(disrates)/5)){calc}~{edit}{home}'~ /XCsetskip~ /GVQ /XMgraph~

B&W Display graph in monochrome. /GOBQVQ /XMgraph~

DOWNCOL: {?}{down} /XGi2~

Calc Calculate results /XGcalc~

DiscRate Enter annual discount rate (%). {home}{goto}d15~ /RUa6~/Cl1~a6~/RUa6~ /RUd6.e11~/Co9.p14~d6~/RUd6.e11~ /XGdowncol~

TESTDATA:

/XIb7=0~/XCbeep~/XLZero periods per year not allowed.~temp~/XMmenu~ /XI@count(b10.b11)<2~/XCbeep~/XLFewer than 2 cashflow values entered.~temp~/XMmenu~ /XI@count(d15.d16)=0~/XCbeep~/XLNo discount rates entered.~temp~/XMmenu~ /XR

Quit Return to main menu. {home} /XMmenu~

Type

Set type of graph. /XMgraphtype~

\I: TEMP: {home}/XMinput~

Results Graph /XMresults~ /GOTS{?}~QQ

Display results. The plot graphs of cashflow and/or results. /XMgraph~

Quit Return to main menu. /XCclearmsg~ /XMmenu~

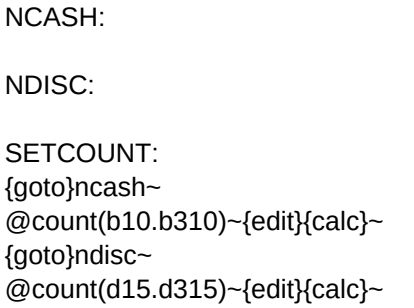

14

14

ERASE: /RUc10.c310~/REc10.c310~/RPc10.c310~ /RUe15.f315~/REe15.f315~/RPe15.f315~ /XR

/XR

Set color or monochrome display option. Return to main menu. /XMgraphopt~ /XMmenu~

GRAPHTYPE: Line **Bar** Display a line graph. Display a bar chart. /GTLOFGBQQVQ /GTBVQ /XMgraph~ /XMgraph~

To end, press ctrl-break then alt-I. Copyright (c) 1984, Wildfire Technology Inc.

Print Print input data and results /XGprint~

AGENDA: No Do not leave this worksheet; Return to main menu. /XMmenu~

\0: \B: {home}/WGPD/DFa10.a310~0~1~300~/WGPE /RUb7~/RUb10.b310~/RUd15.d310~ /RUncash~/REncash~ /RUndisc~/REndisc~ /XG\m~

SCROLLCOL: /WTH /XMscroll~

**Scatter** Display a scatter chart. /GTLOFGSQQVQ /XMgraph~

Agenda Quit Return to worksheet selection agenda. Exit to 1-2-3 READY mode. /XMagenda~ {home}

Yes Leave this worksheet; Go to worksheet selection agenda. /FRagenda~

SCROLL: Down Up **Down** Up **Down** Up **Down** Scroll down one screen. The series of the screen. Scroll up one screen. {pgdn} {pgup} /XMscroll~ /XMscroll~

SETSKIP: /GOSS

1 ~QQ/XR

CLEARMSG: /REa6~/REd6.e11~ /XR

---------------------------------------------- --

In cashflow value column:

- Cash Inflows are POSITIVE

- Cash Outflows are NEGATIVE

---------------------------------------------- --

- Period 0 is NOW

Quit Return to results menu. /WTC /XMresults~